## ΦΥΛΛΟ ΕΡΓΑΣΙΑΣ Ε3

## ΓΝΩΡΙΜΙΑ ΜΕ ΤΟ ΑLICE (ΠΑΡΑΛΛΗΛΗ ΕΚΤΕΛΕΣΗ ΕΝΤΟΛΩΝ-ΕΙΣΑΓΩΓΗ ΣΤΗ **COUNT (FIA))**

## Φύλλο Εργασίας Ε 3

1. Ανοίξτε ένα νέο αρχείο.

2. Δημιουργείστε όποιο σκηνικό θέλετε και εισάγετε στο σκηνικό new chesireCat και ονομάστε το chesireCat

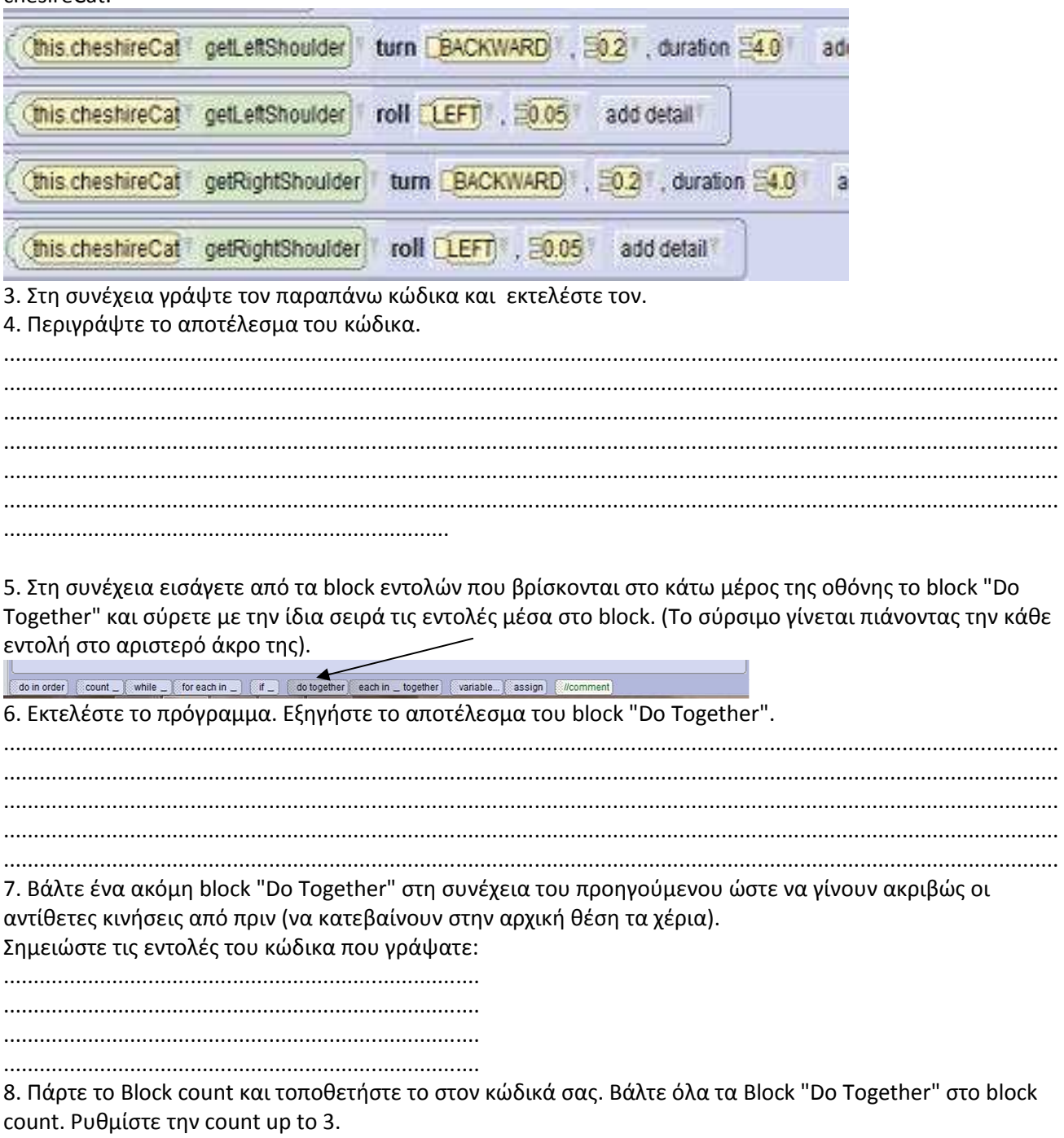

9. Εκτελέστε τον κώδικά σας. Ποιο ρόλο έπαιξε τη ρύθμιση που κάνατε στο σημείο 8;

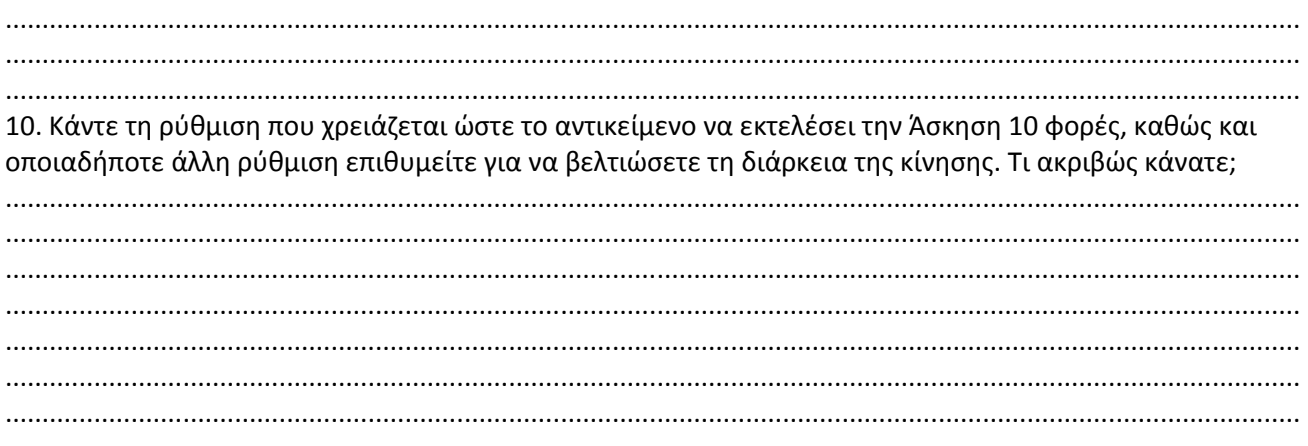

11. Αποθηκεύστε το αρχείο με όνομα ex3.a3p.